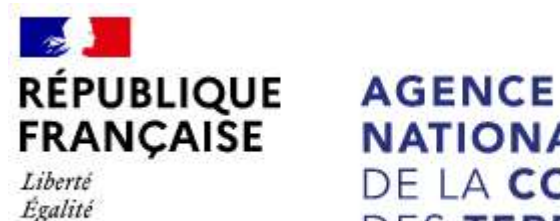

Fraternité

**NATIONALE** DE LA COHÉSION **DES TERRITOIRES** 

# Annexe

# APPEL A INITIATIVES 2021

# - Politique de la ville -

# LA PROCEDURE A SUIVRE PAR LES POTEURS DE PROJETS

Les dossiers doivent **OBLIGATOIREMENT** être déposés sur la plate-forme DAUPHIN

https://usager-dauphin.cget.gouv.fr

### PROCÉDURE DÉMATÉRIALISÉE DE DÉPÔT DES DOSSIERS

### 1. Rappel des informations générales : relatives à l'évolution de la plateforme Dauphin pour vos demandes de subvention au titre de la politique de la ville 2021 :

1. Une nouvelle nomenclature des financeurs facilitera leur sélection dans le budget action

Pour vous aider dans la saisie, un guide de saisie USAGERS est disponible sur https://agence-cohesionterritoires.gouv.fr/subventions-de-la-politique-de-la-ville-101. Pour éviter les erreurs, nous vous conseillons de le suivre scrupuleusement.

BUDGET PREVISIONNEL (Plan de financement) : Il doit être rempli avec la plus grande attention car la sélection des financeurs conditionne l'acheminement de votre demande de subvention vers le bon service instructeur et donc la rapidité de son traitement.

Dans la partie PRODUITS, compte 74 – « SUBVENTIONS d'EXPLOITATION », vous allez solliciter les services en charge de la Politique de la Ville :

#### $\Rightarrow$  Etat – Préfet de département

- taper 68 - puis sélectionner dans la déroulante : 68-ETAT-POLITIQUE-VILLE

2. La duplication des demandes annuelles de N-1 (et de N) permettra au porteur de ne compléter que le BUDGET de l'acƟon renouvelée en 2021

3. Les porteurs pourront saisir les budgets prévisionnels de la CPO désormais d'une durée de 2 à 5 années (plus de budgets en pièces jointes)

4. Les statuts, la liste des dirigeants, la délégation de signature ne seront plus exigés à condition qu'ils aient été transmis sur DAUPHIN les années précédentes et qu'ils n'ont pas subi de modification. En effet, ils sont déjà dans le porte-documents. Le budget prévisionnel de l'association, les comptes sociaux et le rapport du commissaire aux comptes (si nécessaire) seront joints uniquement lors de la première demande de l'année.

5. Des règles de gestion éviteront les erreurs les plus fréquentes :

- o impossibilité de saisir des montants négaƟfs dans le budget prévisionnel (BP),
- o obligation de saisir un nombre de bénéficiaires de l'action supérieur à zéro
- o obligation de solliciter au moins 1 financeur privilégié Politique de la ville

6. La justification des subventions accordées en 2020 sera ouverte dans DAUPHIN durant le premier trimestre 2021 : les porteurs seront avertis de la mise à disposition du module par un mail envoyé par l'ANCT. Ce module permettra de justifier les subventions de 2020 par la saisie du compte rendu financier réglementaire. L'espace usagers, personnel du porteur, va évoluer pour intégrer un accès direct aux demandes à justifier. Le porteur pourra également effectuer une demande de report ou informer de la non réalisation de l'action. Enfin, lors du dépôt du compte rendu financier, le porteur devra signer l'attestation sur l'honneur, la scanner et la rattacher.

## 2. La procédure de dépôt de dossier :

➊ J'accède à la plate-forme Dauphin avec le lien suivant : https://usager-dauphin.cget.gouv.fr

➋ A) pour les porteurs déjà identifiés (tiers connu) : je me connecte avec mes identifiants

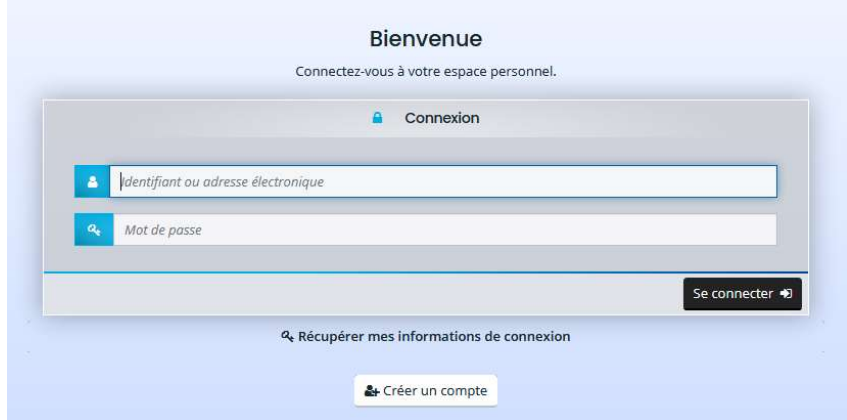

B) pour les nouveaux porteurs (nouveaux tiers) :

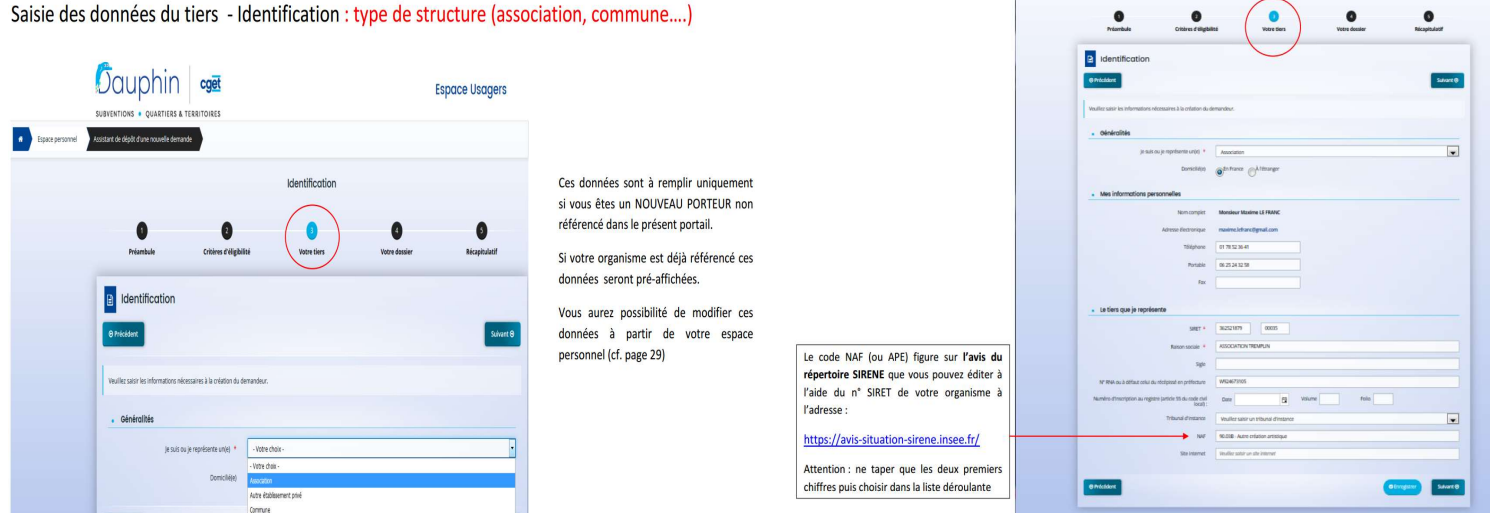

Attention : si la personne qui saisit le dossier n'est pas le représentant légal, à la question « êtes-vous ce représentant légal ? » cocher sur : NON

**B** Dans mon ESPACE PERSONNEL, je saisis ma demande d'aide en ligne. Vous disposez des différentes notices sur le site du CGET : http://www.cget.gouv.fr/dossiers/subventions-de-politique-de-ville Pour conserver les renseignements saisis, n'oubliez pas d'ENREGISTRER quand vous passez d'un écran à un autre.

4 Pour les actions en reconduction, je saisis le bilan de la ou des actions 2020

**S** Je joins également sur le portail Dauphin dans « information annexe » les différentes pièces annexes sollicités dans l'appel à initiatives

#### Lors de la première demande :

- les statuts et la liste des dirigeants
- Les comptes annuels (bilan et compte de résultat)
- Le rapport du commissaire aux comptes (le cas échéant) Le justificatif du compte signataire
- $\bullet$  l'IBAN Attention : si vous déposez d'autres demandes durant l'année, il sera inutile de les joindre à nouveau (hormis le budget prévisionnel de la structure).

**O** En fin de saisie, le porteur doit signer la demande et la transmettre.

Attention : vous ne pouvez plus modifier votre demande, sans y être invité par le service instructeur, après avoir appuyé sur le bouton « transmettre ».

#### Attestation sur l'honneur : trois possibilités :

- le porteur est le responsable légal de l'organisme ou une personne ayant délégation de signature. Une case à cocher en fin de dépôt permet de certifier exactes les données transmises. Et c'est tout.
- Le porteur n'est pas signataire mais le signataire possède un compte dans DAUPHIN. Le signataire est informé qu'une demande a été saisie. Le signataire doit se connecter avec son propre compte pour signer l'attestation (c'est-à-dire cocher la case dans son propre compte).
- Le porteur n'est pas signataire et aucun compte n'est identifié comme compte signataire de l'organisme. L'utilisateur doit préciser s'il a ou non délégation de signature ou désigner la personne ayant délégation de signature. Le scan de la délégation de signature doit être joint.

L'ensemble des documents sont téléchargeables à l'adresse suivante : http://www.haut-rhin.gouv.fr/Politiques-publiques/Politique-de-la-ville

Les notices d'utilisateur sont téléchargeables à l'adresse suivante : https://www.cget.gouv.fr

bis : enfin, je transmets OBLIGATOIREMENT le dossier, complet, édité et signé, par mail aux collectivités co-financeurs.